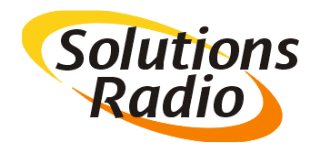

# **Go-box: AppleTV ondertitel stijl aanpassen**

Als er een Apple-TV wordt gebruikt voor het afspelen van video zoals bijvoorbeeld van Netflix, dan bepaald de Apple-TV zelf welk lettertype daarvoor gebruikt wordt. Hieronder wordt kort beschreven hoe die stijl zo ingesteld kan worden, zodat de Go-box dat goed kan voorlezen.

#### *Hoofdmenu*

Ga in het hoofdmenu van de AppleTV naar **Instellingen** (het tandwieltje)

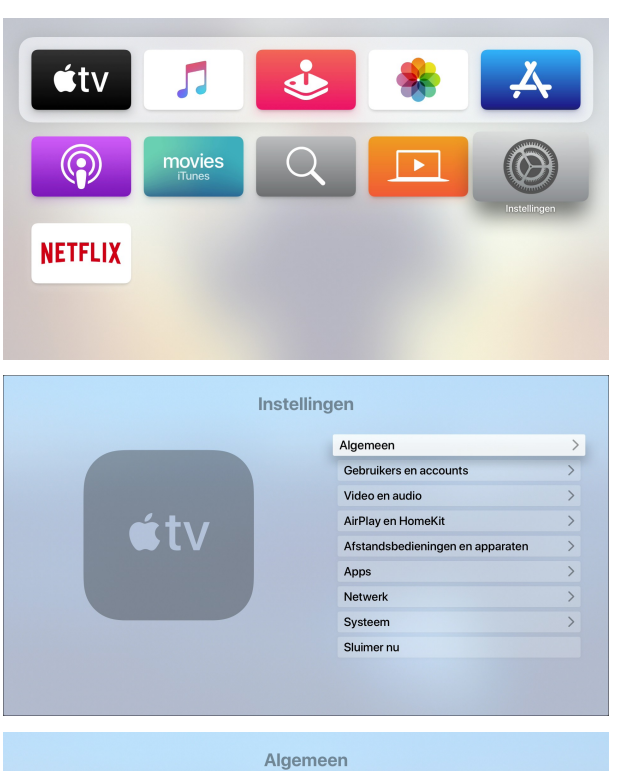

#### *Instellingen*

Ga vervolgens naar de optie **Algemeen**

#### *Algemeen*

Ga vervolgens naar **Toegankelijkheid**

## *Toegankelijkheid*

Ga vervolgens naar **Ondertiteling en bijschriften**

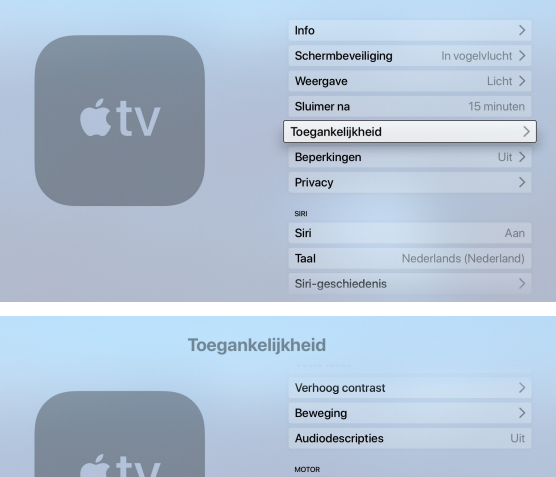

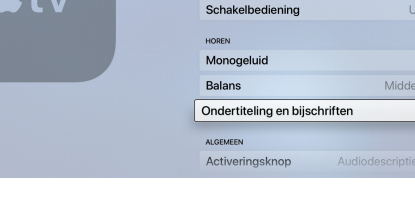

 $\frac{1}{2}$ Uit.

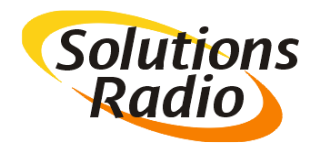

## *Ondertiteling en bijschriften*

Ga vervolgens naar **Stijl**

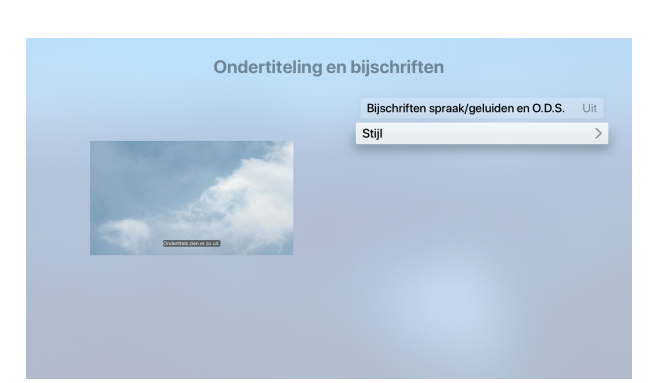

## *Stijl*

Zorg dat er een **vinkje** staat bij **Doorzichtige achtergrond** Ga vervolgens naar **Wijzig stijlen**

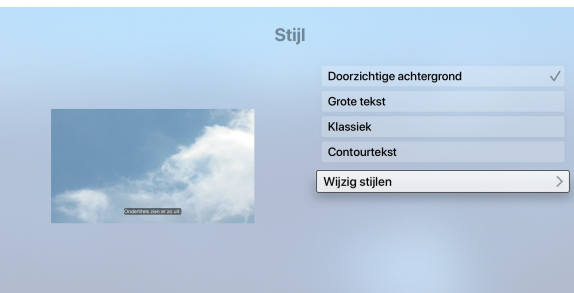

*Wijzig stijlen*

Ga vervolgens naar **Nieuwe stijl**

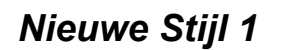

Ga vervolgens naar **Lettertype**

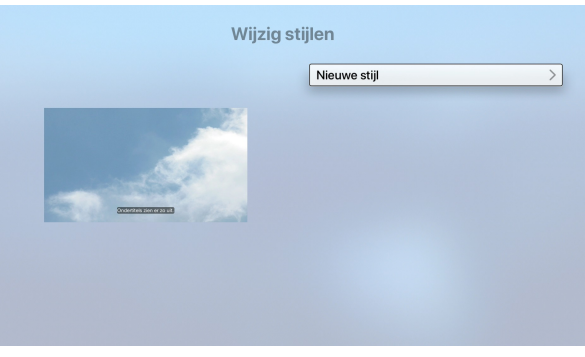

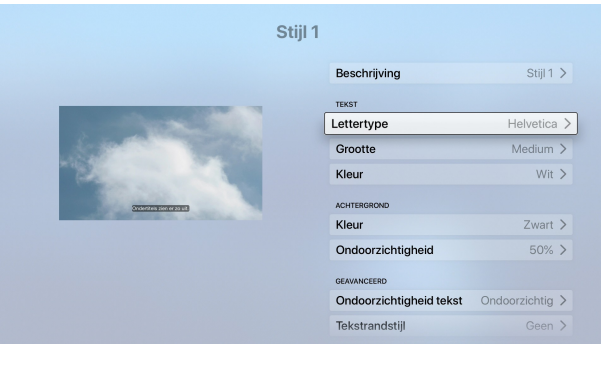

## *Lettertype*

Zorg dat **Lettertype** op **Helvetica** staat. Zorg dat **Video krijgt voorrang boven stijl** op **Uit** staat.

De stijl van de ondertitels is nu juist ingesteld voor de Gobox.

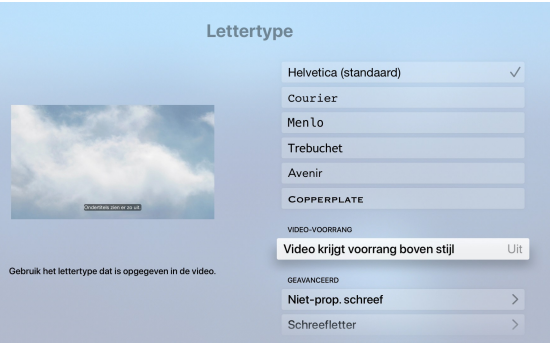